# MiSeq Reporter Generate FASTQ Workflow Guide

For ResearchUse Only. Not for use indiagnostic procedures.

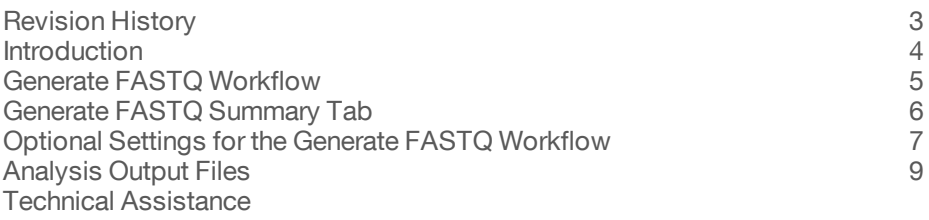

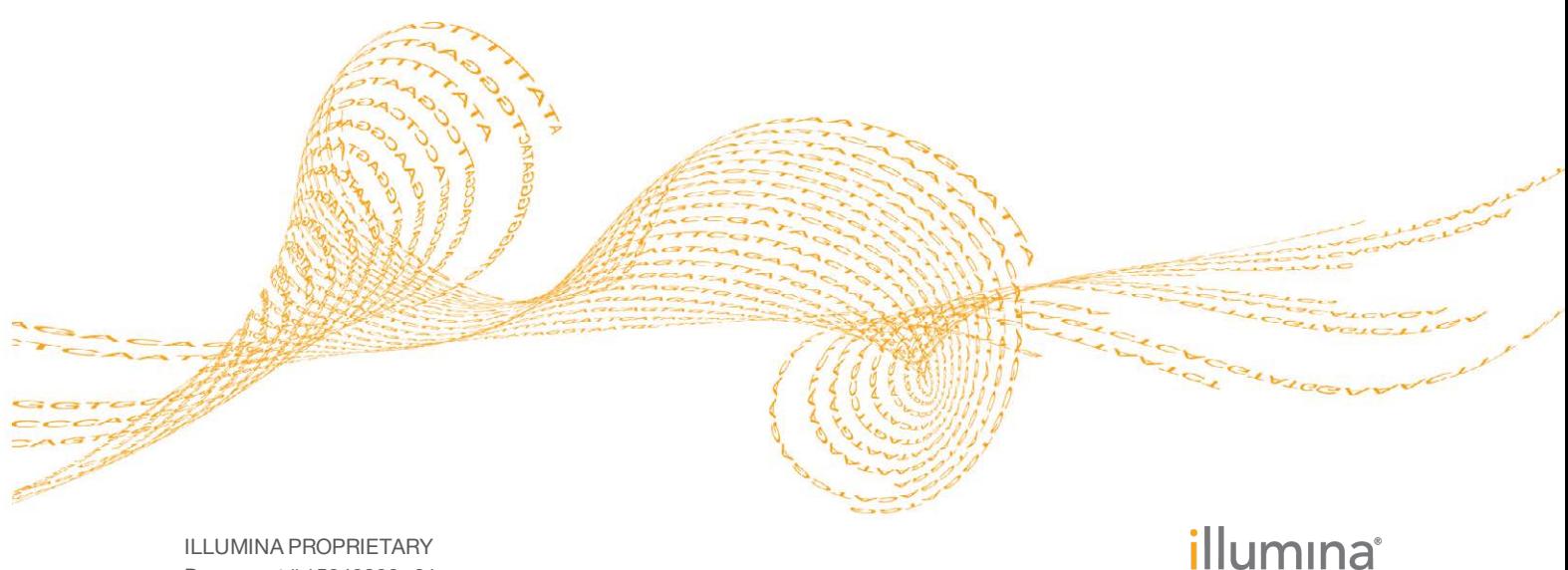

Document # 15042322 v01 September 2015

This document and its contents are proprietary to Illumina, Inc. and its affiliates ("Illumina"), and are intended solely for the contractual use of its customer in connection with the use of the product(s) described herein and for no other purpose. This document and its contents shall not be used or distributed for any other purpose and/or otherwise communicated, disclosed, or reproduced in any way whatsoever without the prior written consent of Illumina. Illumina does not convey any license under its patent, trademark, copyright, or common-law rights nor similar rights of any third parties by this document.

The instructions in this document must be strictly and explicitly followed by qualified and properly trained personnel in order to ensure the proper and safe use of the product(s) described herein. All of the contents of this document must be fully read and understood prior to using such product(s).

FAILURE TO COMPLETELY READ AND EXPLICITLY FOLLOW ALL OF THE INSTRUCTIONS CONTAINED HEREIN MAY RESULT IN DAMAGE TO THE PRODUCT(S), INJURY TO PERSONS, INCLUDING TO USERS OR OTHERS, AND DAMAGE TO OTHER PROPERTY.

ILLUMINA DOES NOT ASSUME ANY LIABILITY ARISING OUT OF THE IMPROPER USE OF THE PRODUCT(S) DESCRIBED HEREIN (INCLUDING PARTS THEREOF OR SOFTWARE).

© 2015 Illumina, Inc. All rights reserved.

**Illumina**, **24sure**, **BaseSpace**, **BeadArray**, **BlueFish**, **BlueFuse**, **BlueGnome**, **cBot**, **CSPro**, **CytoChip**, **DesignStudio**, **Epicentre**, **ForenSeq**, **Genetic Energy**, **GenomeStudio**, **GoldenGate**, **HiScan**, **HiSeq**, **HiSeq X**, **Infinium**, **iScan**, **iSelect**, **MiSeq**, **MiSeqDx**, **MiSeq FGx**, **NeoPrep**, **NextBio**, **Nextera**, **NextSeq**, **Powered by Illumina**, **SureMDA**, **TruGenome**, **TruSeq**, **TruSight**, **Understand Your Genome**, **UYG**, **VeraCode**, **verifi**, **VeriSeq**, the pumpkin orange color, and the streaming bases design are trademarks of Illumina, Inc. and/or its affiliate(s) in the U.S. and/or other countries. All other names, logos, and other trademarks are the property of their respective owners.

# <span id="page-2-0"></span>Revision History

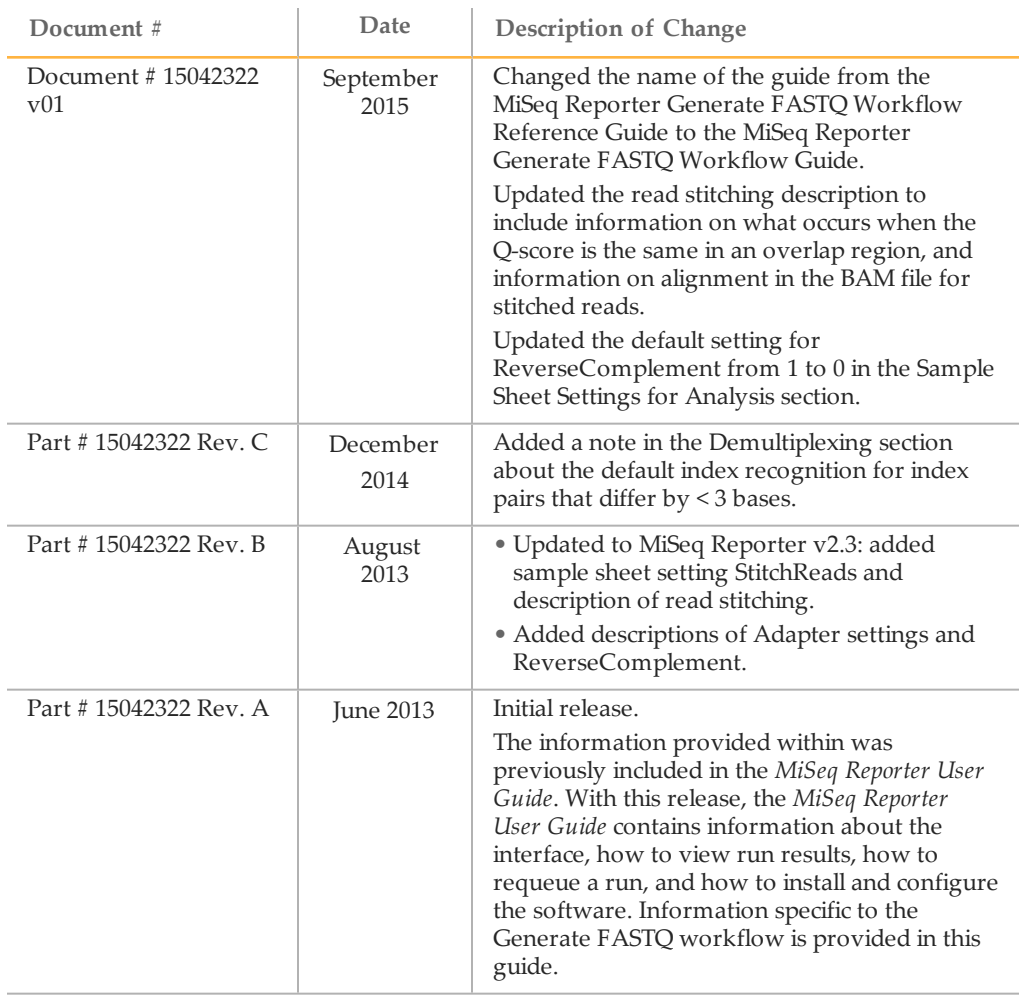

### <span id="page-3-0"></span>Introduction

The Generate FASTQ workflow generates intermediate analysis files in the FASTQ file format, and then exists the workflow. No alignment is performed.

In the MiSeq Reporter Analyses tab, a run folder associated with the Generate FASTQ workflow is represented with the letter **G**. For more information about the software interface, see the *MiSeq Reporter Software Guide (document # 15042295)*.

This guide describes the analysis steps performed in the Generate FASTQ workflow, the types of data that appear on the interface, and the analysis output files generated by the workflow.

### <span id="page-4-0"></span>Generate FASTQWorkflow

The Generate FASTQ workflow performs a demultiplexing step for runs with index reads and multiple samples. After demultiplexing, the workflow generates analysis output in the FASTQ file format.

After FASTQ file generation, the workflow exits analysis. The FASTQ files are suitable for secondary analysis using third-party analysis tools.

#### **Demultiplexing**

Demultiplexing separates data from pooled samples based on short index sequences that tag samples from different libraries. Index reads are identified using the following steps:

- Samples are numbered starting from 1 based on the order they are listed in the sample sheet.
- Sample number 0 is reserved for clusters that were not successfully assigned to a sample.
- Clusters are assigned to a sample when the index sequence matches exactly or there is up to a single mismatch per Index Read.

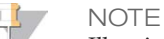

Illumina indexes are designed so that any index pair differs by  $\geq$  3 bases, allowing for a single mismatch in index recognition. Index sets that are not from Illumina can include pairs of indexes that differ by < 3 bases. In such cases, the software detects the insufficient difference and modifies the default index recognition (mismatch=1). Instead, the software performs demultiplexing using only perfect index matches (mismatch=0).

When demultiplexing is complete, 1 demultiplexing file named

DemultiplexSummaryF1L1.txt is written to the Alignment folder, and summarizes the following information:

- } In the file name, **F1** represents the flow cell number.
- } In the file name, **L1** represents the lane number, which is always L1 for MiSeq.
- } Reports demultiplexing results in a table with 1 row per tile and 1 column per sample, including sample 0.
- Reports the most commonly occurring sequences for the index reads.

#### FASTQ File Generation

MiSeq Reporter generates intermediate analysis files in the FASTQ format, which is a text format used to represent sequences. FASTQ files contain reads for each sample and their quality scores, excluding reads identified as inline controls and clusters that did not pass filter.

FASTQ files are the primary input for alignment. The files are written to the BaseCalls folder (Data\Intensities\BaseCalls) in the MiSeqAnalysis folder, and then copied to the BaseCalls folder in the MiSeqOutput folder. Each FASTQ file contains reads for only 1 sample, and the name of that sample is included in the FASTQ file name. For more information about FASTQ files, see the *MiSeq Reporter Software Guide (document # 15042295)*.

# <span id="page-5-0"></span>Generate FASTQ Summary Tab

Results written to FASTQ files appear in the clusters graph on the Summary tab for the run. The clusters graph shows numbers of raw clusters, clusters passing filter, clusters that did not align, and clusters not associated with an index.

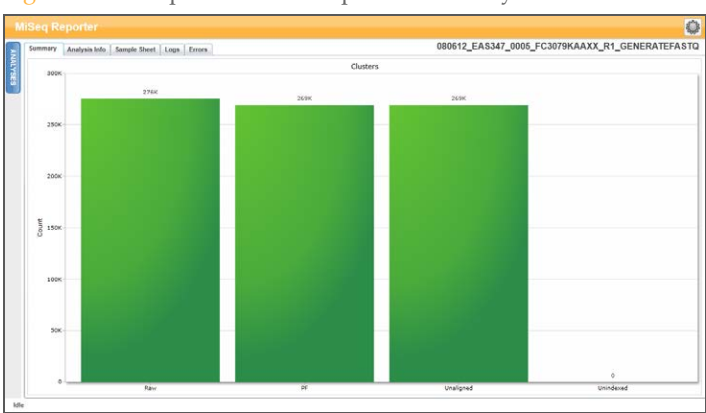

Figure 1 Example Clusters Graph on Summary Tab

### Clusters Graph

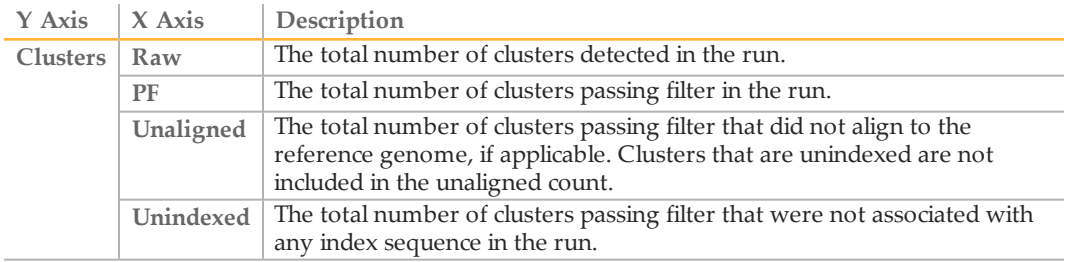

# <span id="page-6-0"></span>Optional Settings for the Generate FASTQWorkflow

Sample sheet settings are optional commands that control various analysis parameters.

Settings are used in the Settings section of the sample sheet and require a setting name and a setting value.

If you are viewing or editing the sample sheet in Excel, the setting name resides in the first column and the setting value in the second column.

If you are viewing or editing the sample sheet in a text editor such as Notepad, follow the setting name is by a comma and a setting value. Do not include a space between the comma and the setting value.

Example: Adapter,CTGTCTCTTATACACATCT

The following optional settings are compatible with the Generate FASTQ workflow.

### Sample Sheet Settings for Analysis

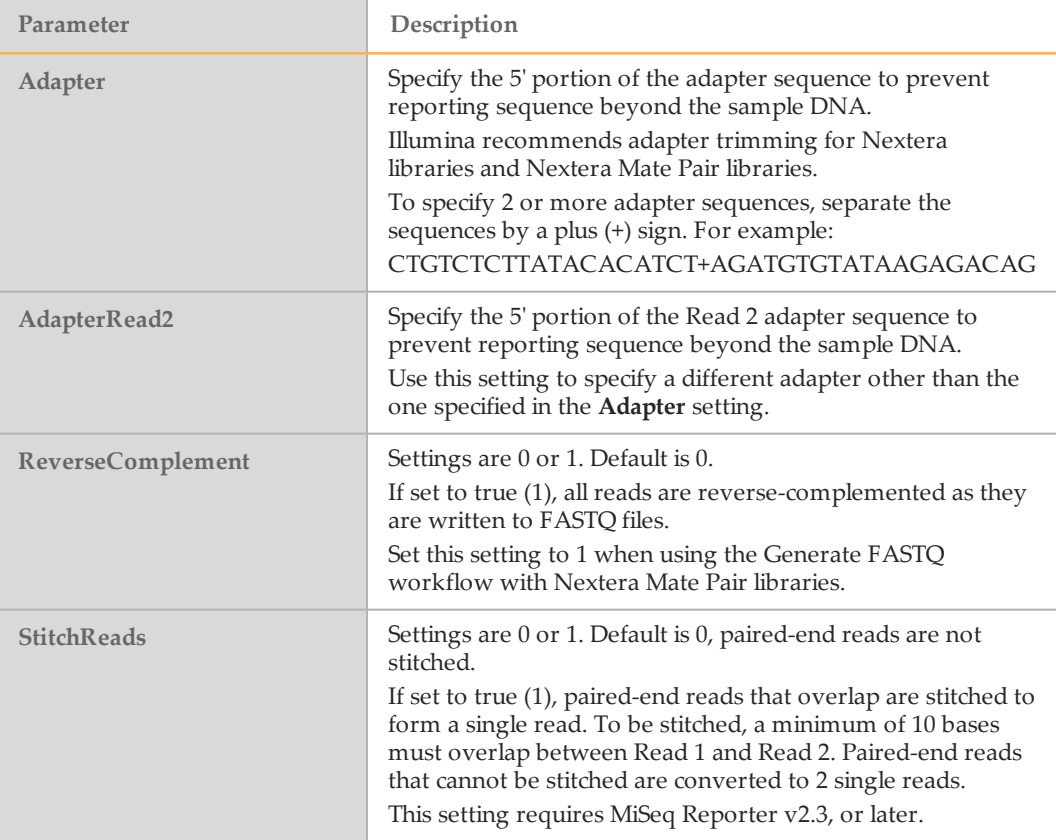

#### Read Stitching

MiSeq Reporter v2.3, or later, is required to use the optional StitchReads setting.

When set to true (1), paired-end reads that overlap are stitched to form a single read in the FASTQ file. At each overlap position, the consensus stitched read has the base call and quality score of the read with higher Q-score.

Read stitching can only be applied to alignment and variant calling using the TruSeq Amplicon workflow, TruSight Tumor (15 Genes) workflow, and Amplicon DS workflow, but might be allowable input with some third-party analysis tools using the FASTQ files. For each paired read, a minimum of 10 bases must overlap between Read 1 and Read 2 to be a candidate for read stitching. The minimum threshold of 10 bases minimizes the number of reads that are stitched incorrectly due to a chance match. Candidates for read stitching are scored as follows:

- For each possible overlap of 10 base pairs or more, a score of  $1 -$  MismatchRate is calculated.
- Perfectly matched overlaps have a MismatchRate of 0, resulting in a score of 1.
- Random sequences have an expected score of 0.25.
- } If the best overlap has a score of ≥ 0.9 *and* the score is ≥ 0.1 higher than any other candidate, then the reads are stitched together at this overlap.

Paired-end reads that cannot be stitched are converted to 2 single reads in the FASTQ file.

#### Optional Configurable

By default, MiSeq Reporter does not generate FASTQ files for index reads. To change this setting, use the **CreateFastqForIndexReads** setting in the MiSeq Reporter.exe.config file.

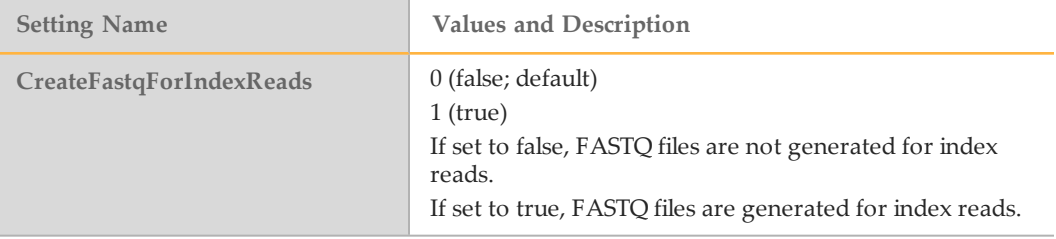

For more information about configuration settings, see the *MiSeq Reporter Software Guide (document # 15042295)*.

## <span id="page-8-0"></span>Analysis Output Files

The Generate FASTQ workflow generates analysis results for alignment in the FASTQ file format.

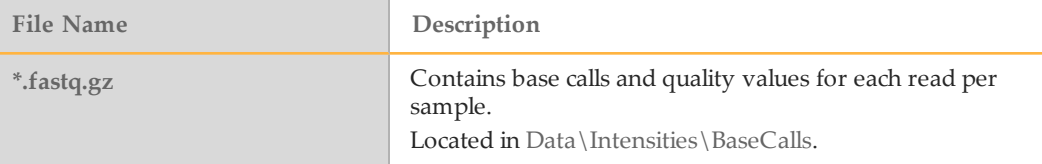

#### FASTQ File Format

FASTQ file is a text-based file format that contains base calls and quality values per read. Each record contains 4 lines:

- } The identifier
- } The sequence
- A plus sign  $(+)$
- } The quality scores in an ASCII encoded format

The identifier is formatted as **@Instrument:RunID:FlowCellID:Lane:Tile:X:Y ReadNum:FilterFlag:0:SampleNumber** as shown in the following example:

```
@SIM:1:FCX:1:15:6329:1045 1:N:0:2
TCGCACTCAACGCCCTGCATATGACAAGACAGAATC
+
<>;##=><9=AAAAAAAAAA9#:<#<;<<<????#=
```
### FASTQ File Names

FASTQ files are named with the sample name and the sample number. The sample number is a numeric assignment based on the order that the sample is listed in the sample sheet. For example:

Data\Intensities\BaseCalls\samplename\_S1\_L001\_R1\_001.fastq.gz

- } **samplename**—The sample name provided in the sample sheet. If a sample name is not provided, the file name includes the sample ID.
- } **S1**—The sample number based on the order that samples are listed in the sample sheet starting with 1. In this example, S1 indicates that this sample is the first sample listed in the sample sheet.

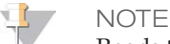

Reads that cannot be assigned to any sample are written to a FASTQ file for sample number 0, and excluded from downstream analysis.

- } **L001**—The lane number. This segment is always L001 with the single-lane flow cell.
- } **R1**—The read. In this example, R1 means Read 1. For a paired-end run, a file from Read 2 includes R2 in the file name.
- } **001**—The last segment is always 001.

FASTQ files are compressed in the GNU zip format, as indicated by \*.gz in the file name. FASTQ files can be uncompressed using tools such as gzip (command-line) or 7-zip (GUI).

### Supplementary Output Files

The following output files provide supplementary information, or summarize run results and analysis errors. Although, these files are not required for assessing analysis results, they can be used for troubleshooting purposes.

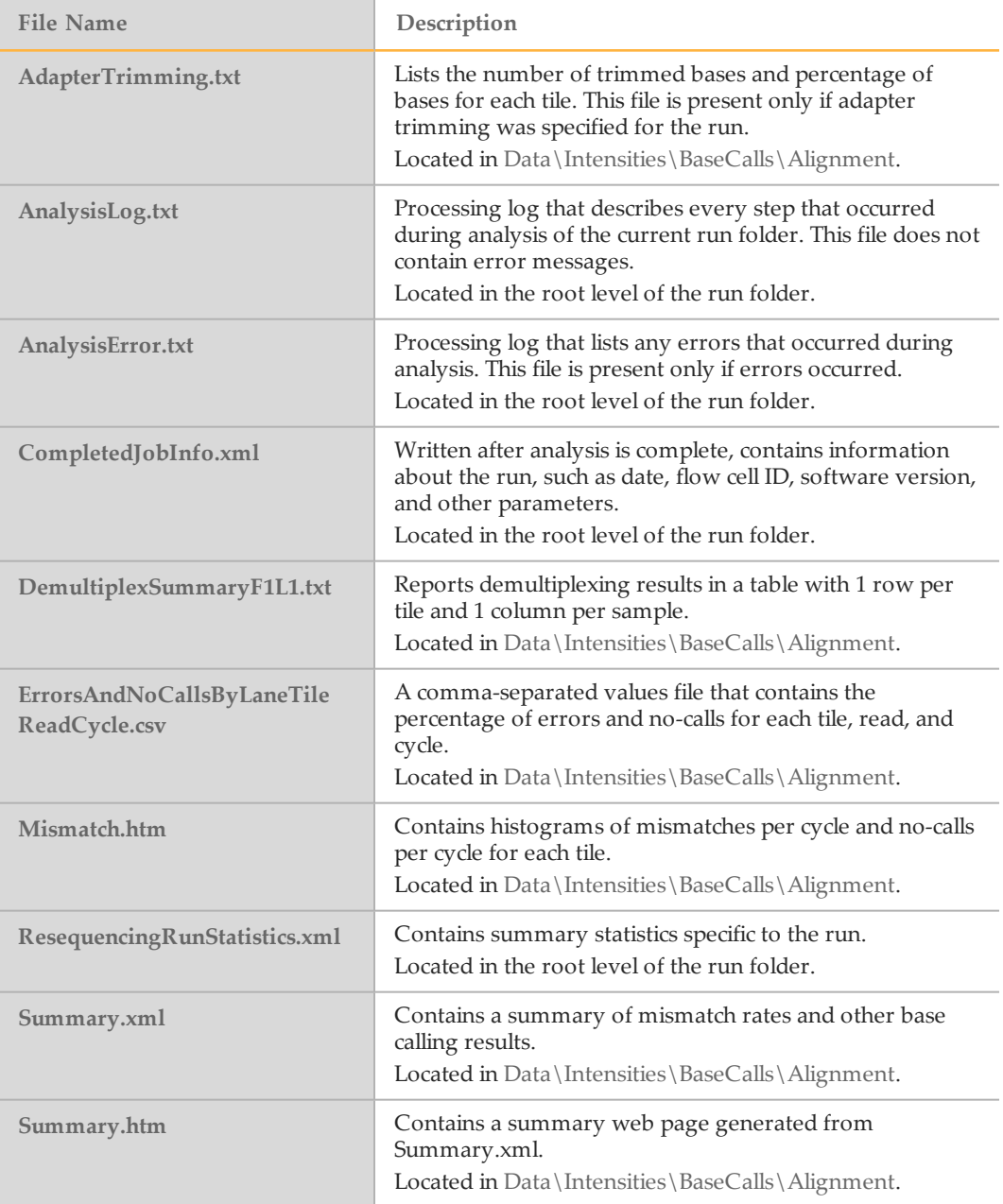

## <span id="page-10-0"></span>Technical Assistance

#### For technical assistance, contact Illumina Technical Support.

Table 1 Illumina General Contact Information

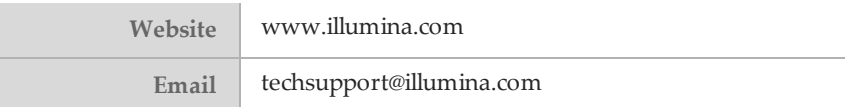

Table 2 Illumina Customer Support Telephone Numbers

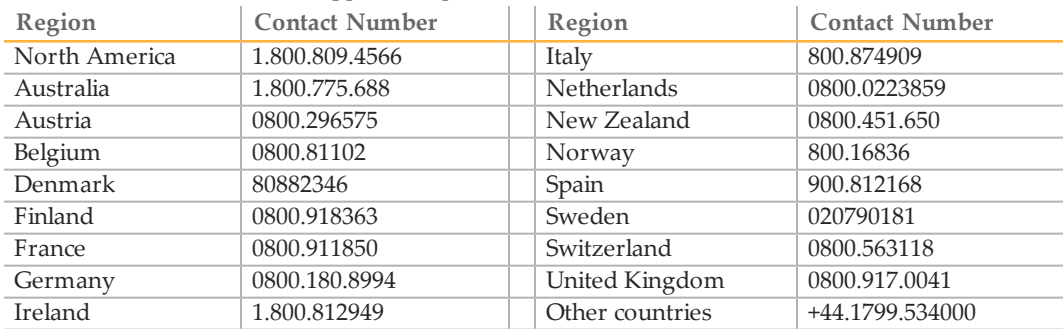

**Safety data sheets (SDSs)**—Available on the Illumina website at [support.illumina.com/sds.html](http://support.illumina.com/sds.html).

**Product documentation**—Available for download in PDF from the Illumina website. Go to [support.illumina.com](http://www.illumina.com/support.ilmn), select a product, then select **Documentation & Literature**.

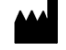

Illumina San Diego, California 92122 U.S.A. +1.800.809.ILMN (4566) +1.858.202.4566 (outside North America) techsupport@illumina.com www.illumina.com